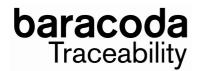

## How to upgrade your TagRunners ?

Using BaracodaManager software (v3.36.2min), you can upgrade the scanner embedded firmware.

1. <u>FIRST</u>, Upgrade the Baracoda CPU version by using the ".BWT" file.

2. Then upgrade the RFID card version by using the ".MOT" file.

*Notes :* Do not forget to reload the Mifare keys after the RFID decoder upgrade.

Feel free to contact us if you have any question: <a href="mailto:support@baracoda.com">support@baracoda.com</a>

ReadMeFirst\_v1.3